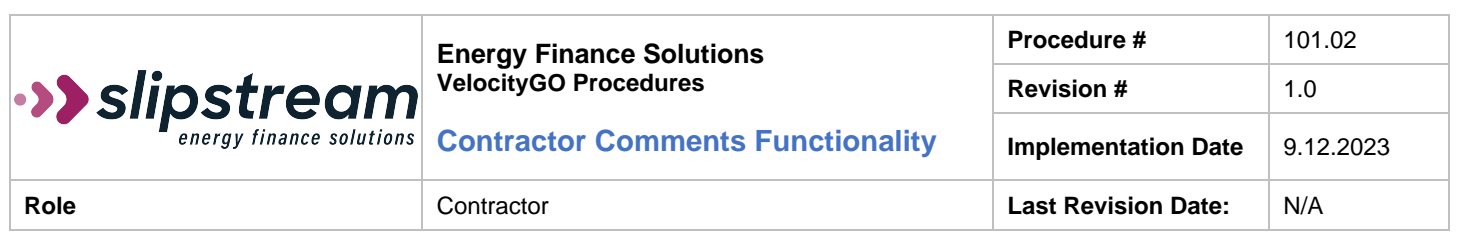

## **A. Purpose**

The purpose of this procedure is to provide instruction on the understanding and use of the Comments functionality in the VelocityGo system.

## **B. Procedure**

## **Contents**

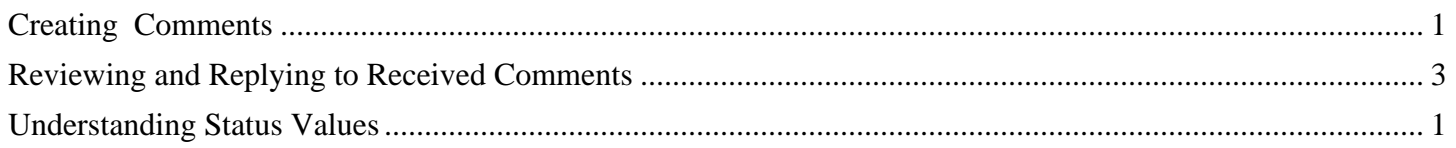

## <span id="page-0-0"></span>Understanding Status Values

Response Status values:

- In Queue: This is the default value and means the comment needs to be looked at/responded to.
- In Progress: An internal User has received the comment but did not have an immediate response and is getting clarification/additional information in order to provide a response.
- Not Required: An internal User has determined a reply is not necessary.
- Complete: A reply has been made to that Comment and no further action is needed.

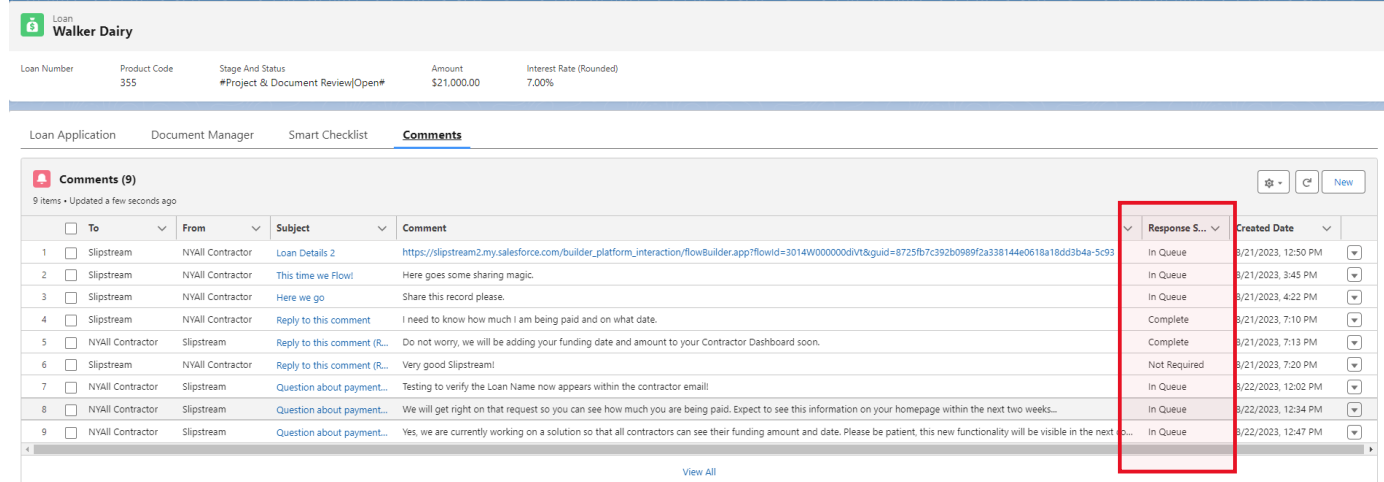

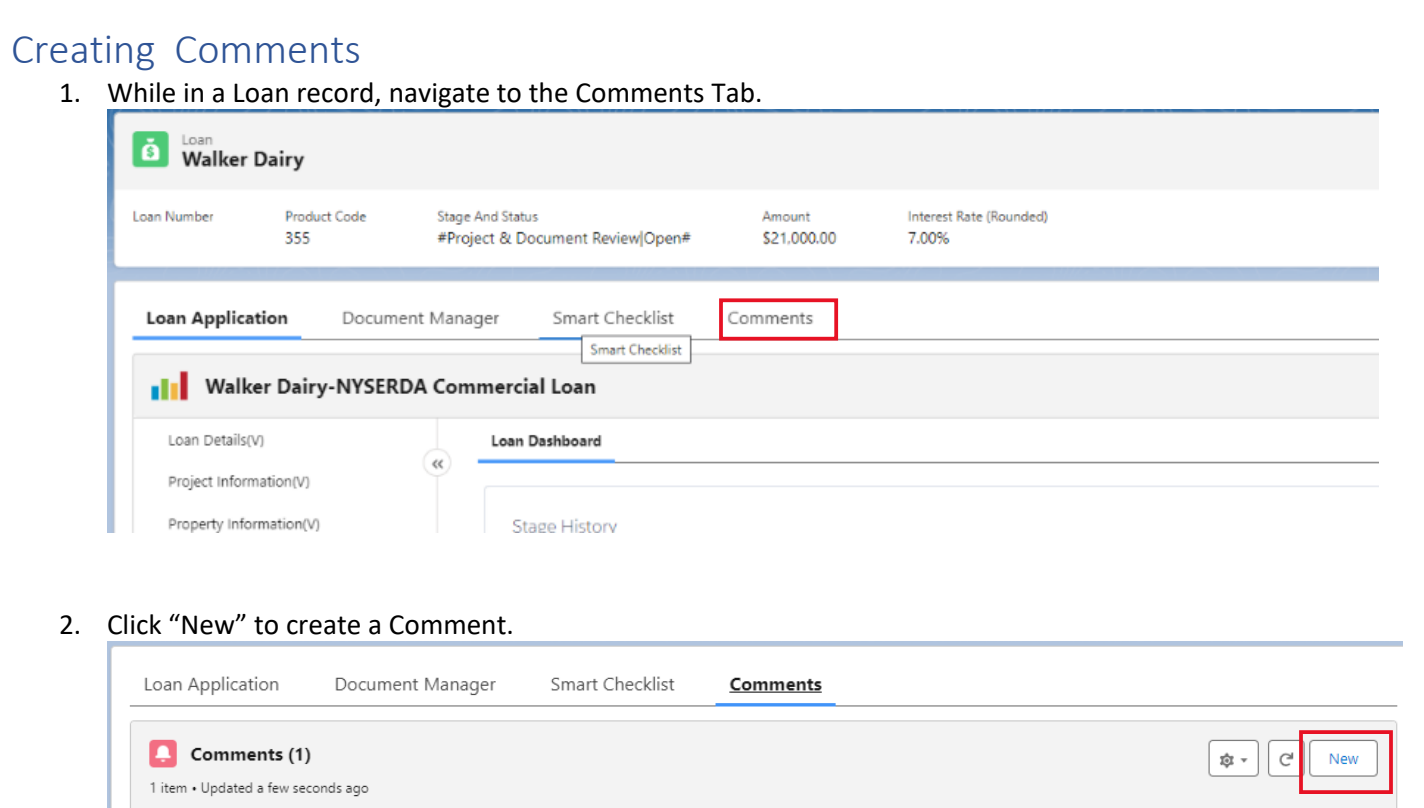

**\*\*Note:** A running list of any previous comments related to this Loan will also appear here

- 3. A New Comment popup will appear with four (4) required fields. Enter information as indicated and click 'Save'.
	- a. Contractor: begin typing the name of the Admin User and select as the Contractor.
	- b. Notify: select "Slipstream".
	- c. Subject: brief explanation of issue/question (similar to an email).
	- d. Comment: enter additional information regarding the question or concern.

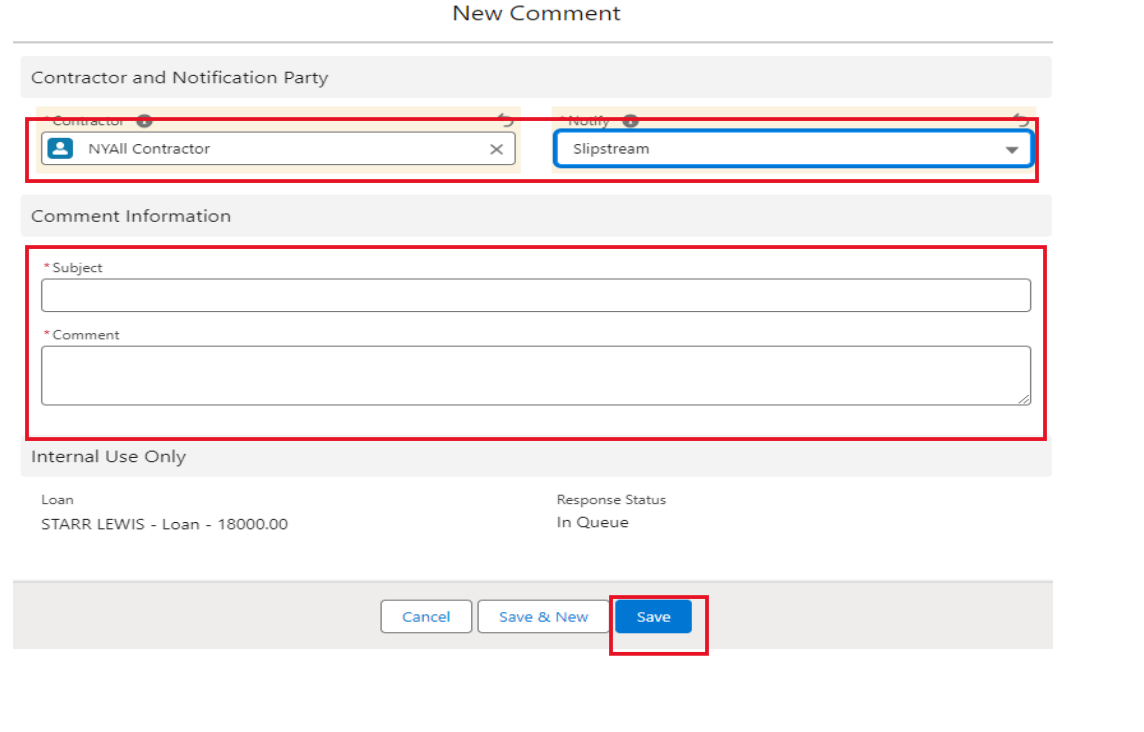

<span id="page-2-0"></span>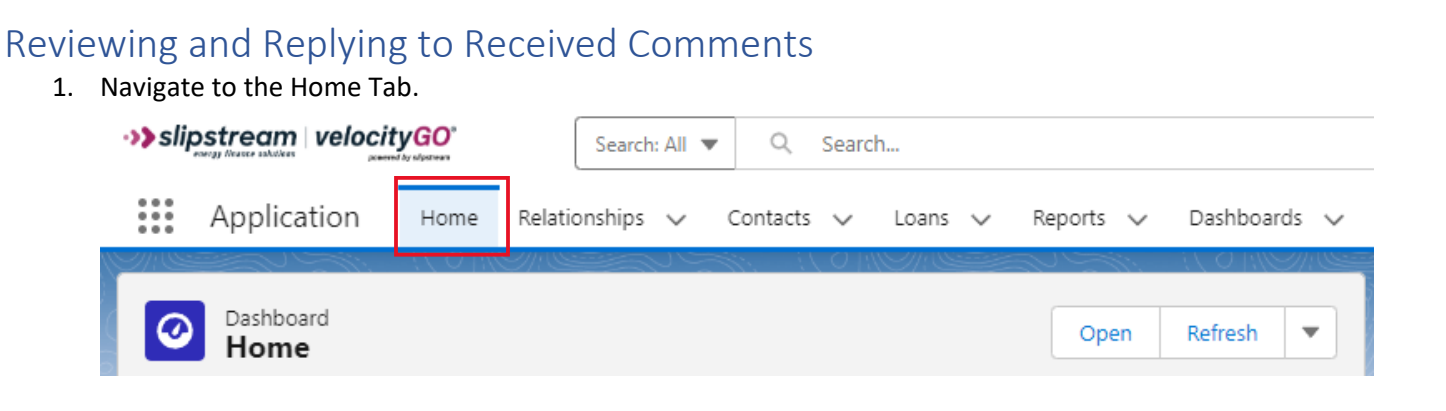

2. Review the 'My Comments' list view. To view the details on a Comment record and/or respond, click the Subject in the list view.

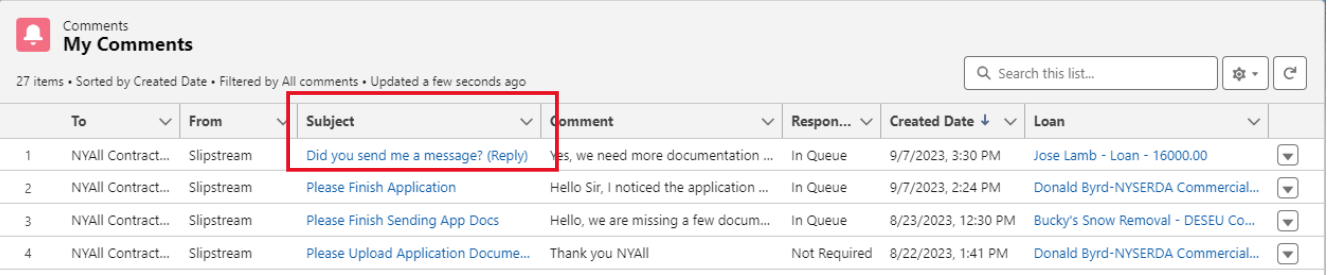

3. Review the Comment from Slipstream.

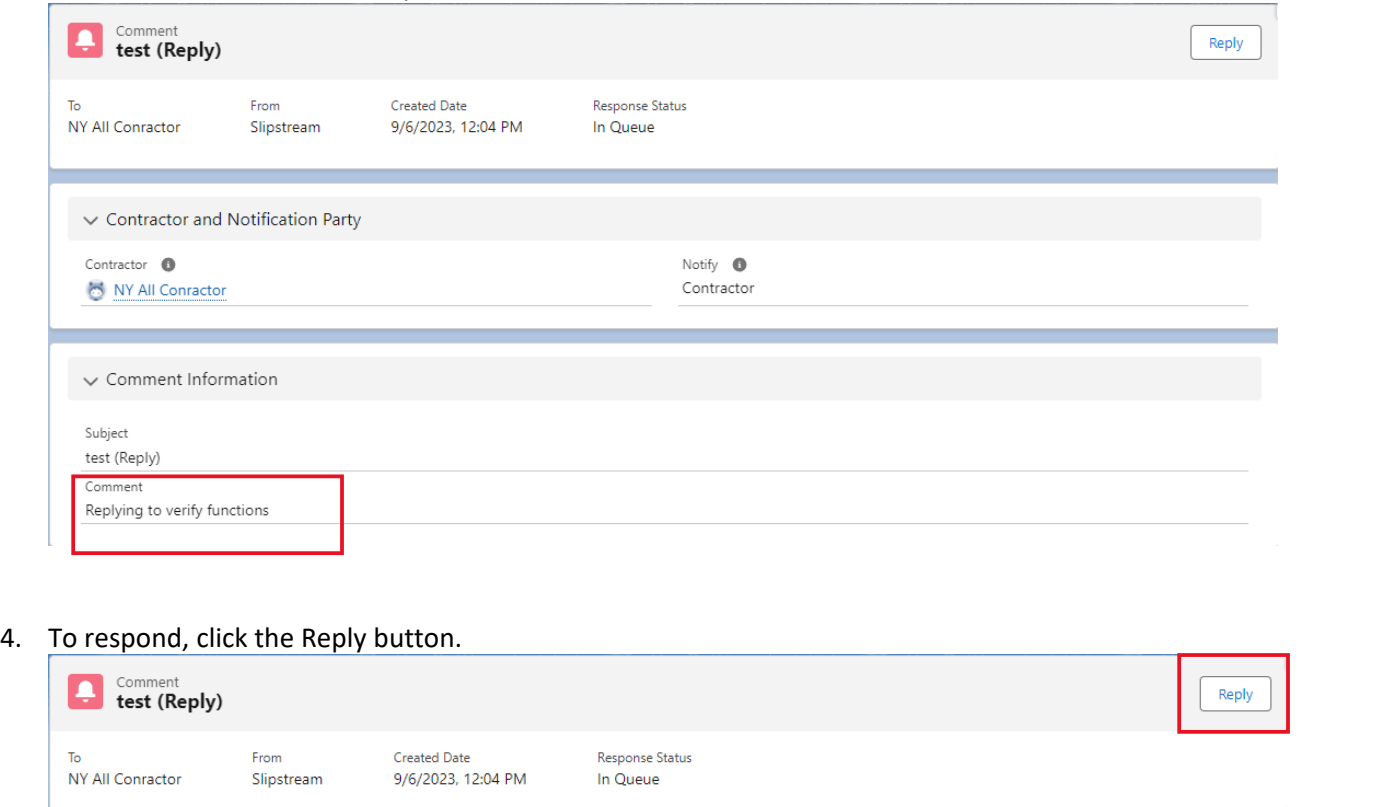

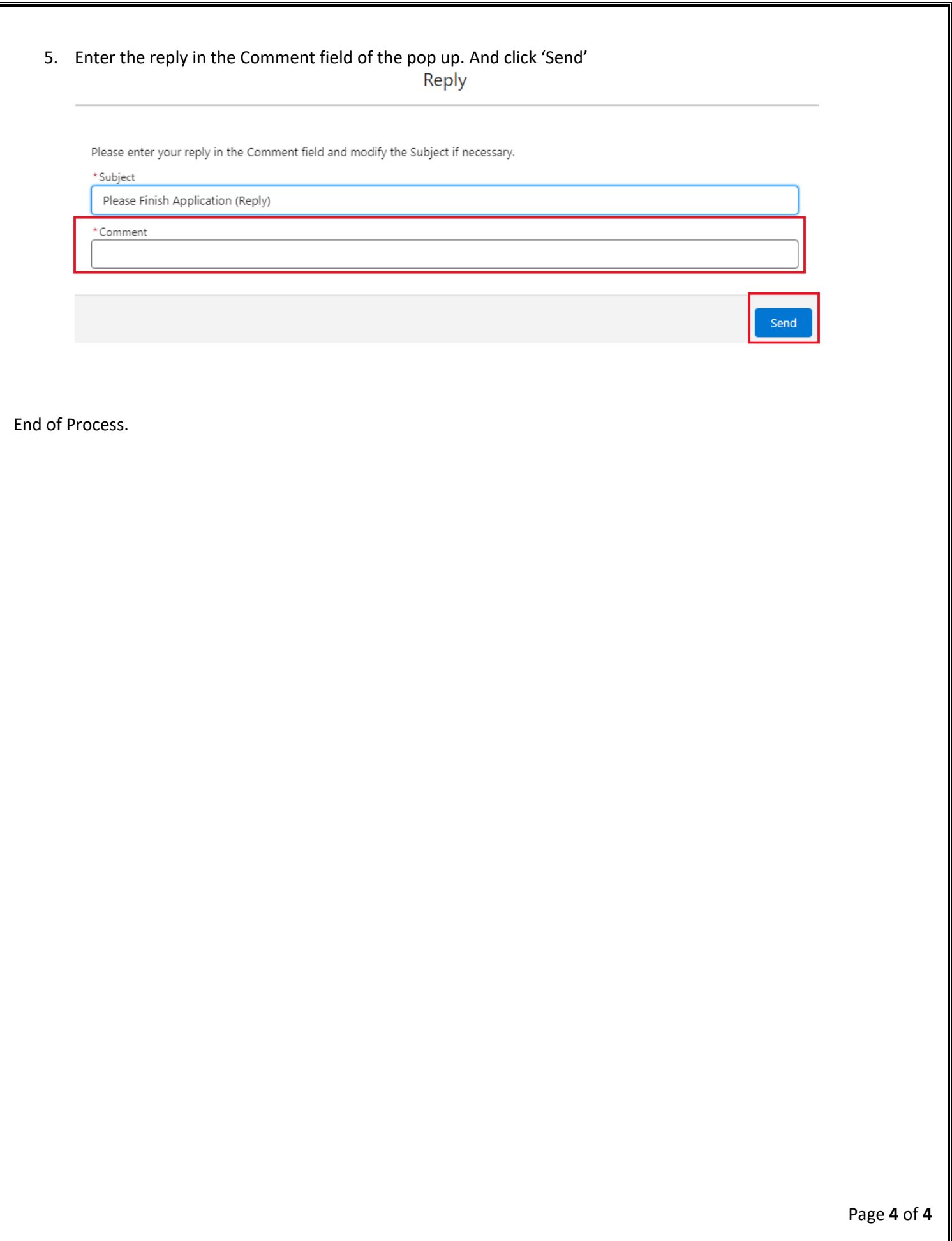